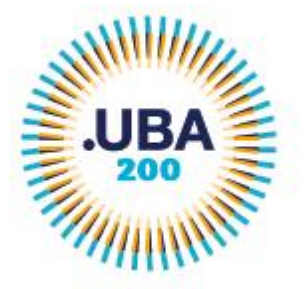

## **ANEXO II**

## **Reglamento de la Plataforma de Trámites a Distancia de la Universidad de Buenos Aires (TAD-UBA)** Capítulo C CÓDIGO.UBA I-59.

ARTÍCULO 201.- Usuario TAD-UBA. Es la persona humana que accede a TAD-UBA a través de la siguiente página de internet: https://tramitesadistancia.uba.ar/tramitesadistancia/inicio-publico o la que la reemplace en el futuro.

ARTÍCULO 202.- Cuenta de Usuario TAD-UBA. La cuenta TAD-UBA es el escritorio virtual a través del cual el Usuario TAD-UBA, ya sea actuando por sí como persona humana o como apoderado de una persona humana o jurídica, puede iniciar trámites, hacer presentaciones, acceder a los trámites iniciados, tareas, documentos, notificaciones oficiales y comunicaciones:

- 1. El usuario accede a TAD-UBA a través de alguno de los proveedores de autenticación disponibles en la Plataforma habilitada al efecto. La primera vez que ingresa debe aceptar los términos y condiciones.
- 2. El Usuario TAD-UBA no podrá alegar en ningún caso desconocimiento de las tareas, comunicaciones o notificaciones oficiales que fueran efectuados en la cuenta TAD-UBA, ya sea de persona humana o jurídica en la que es apoderado.
- 3. El uso de TAD-UBA implica que el Usuario TAD-UBA conoce y acepta el presente Reglamento, el funcionamiento de la plataforma y las implicancias de todos los actos que fueran efectuados a través de aquella.
- 4. La utilización de las credenciales (par usuario-contraseña), su protección y resguardo es de exclusiva responsabilidad de cada usuario.

# ARTÍCULO 203. Apoderados.

1. En TAD-UBA se dan dos tipos de apoderamiento:

- a) Persona humana persona jurídica: serán apoderados de personas jurídicas en TAD-UBA aquellas personas humanas que sean designadas como tales en TAD-UBA por el Administrador de Relaciones o Subadministrador de Relaciones de la Administración Federal de Ingresos Públicos (AFIP) de la persona jurídica.
- b) Persona humana persona humana: serán apoderados en TAD-UBA aquellas personas humanas que sean designadas en TAD-UBA por otra persona humana para tal fin.

2. Las responsabilidades del mandatario y del mandante se rigen según el Capítulo 8 del Título IV del Código Civil y Comercial de la Nación.

3. El Usuario TAD-UBA podrá apoderar a uno o varios usuarios TAD-UBA para la realización de trámites en TAD-UBA.

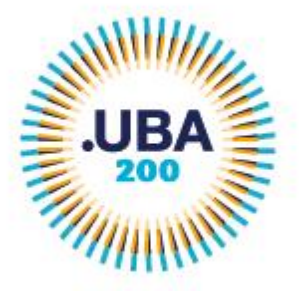

EX-2021-04657653- -UBA-DME#REC  $-2 -$ 

4. El apoderamiento podrá ser general, para realizar las mismas acciones que el Usuario TAD-UBA poderdante, o bien podrá ser limitado, apoderando a un Usuario TAD-UBA para realizar algunos trámites en particular, o por un tiempo determinado o por cantidad de veces estipuladas.

5. Cada vez que el apoderado inicie o intervenga en un trámite, se vincula al expediente electrónico una constancia de apoderamiento donde el poderdante, sea una persona humana, un administrador de relaciones o un subadministrador de relaciones de una persona jurídica, se responsabiliza del poder otorgado.

6. La intervención en un trámite en TAD-UBA por un apoderado implica la aceptación del apoderamiento realizado.

7. El poder puede ser revocado en cualquier momento por el poderdante, o bien por la renuncia del apoderado.

ARTÍCULO 204.- Interviniente. Existen ciertos trámites que son configurados con la figura de interviniente, esto quiere decir que Usuario TAD-UBA selecciona otro usuario para que la Universidad pueda tener interacción en los escenarios de "Agregar documentación" y/o "Subsanar documentación".

ARTÍCULO 205.- Responsabilidades del Usuario TAD-UBA.

1. El Usuario TAD-UBA es responsable por la utilización, protección y resguardo de la cuenta.

2. El Usuario TAD-UBA está obligado a no falsear su identidad ni sustituir la identidad de otra persona existente o inexistente en TAD-UBA.

3. El Usuario TAD-UBA debe cumplir con la legislación vigente en materia de protección de datos. Toda presentación de documentación o declaración de datos realizada por el Usuario TAD-UBA a través de TAD-UBA tendrá el carácter de declaración jurada en los términos de los artículos 109 y 110 del Reglamento de Procedimientos Administrativos Decreto 1759/72 T.O. 2017. (Capítulo A CÓDIGO.UBA-I-60)

Los documentos presentados por el Usuario TAD-UBA deben ser fidedignos, caso contrario será de aplicación lo dispuesto en los artículos 138, 173 inc. 8), 174 inc. 5), 255, 292, 293, 296, 297 y 298 del Código Penal de la Nación.

4. El Usuario TAD-UBA es responsable por la certeza y veracidad de los datos manifestados.

5. El Usuario TAD-UBA es responsable de que la información o contenidos remitidos no infrinjan derechos de terceros ni vulneren cualesquiera normas aplicables.

6. El Usuario TAD-UBA está obligado a mantener a la Universidad de Buenos Aires indemne y libre de toda responsabilidad que pudiera derivar en reclamos causados directa o indirectamente en la trasgresión de derechos de terceros o de la legislación vigente.

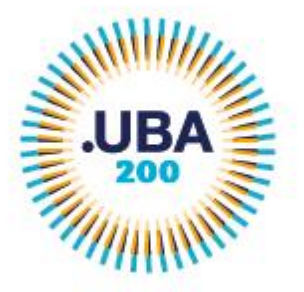

EX-2021-04657653- -UBA-DME#REC - 3 -

7. El Usuario TAD-UBA deberá hacer un uso razonable de su cuenta, por ello no deberá utilizar la misma de manera de afectar, inutilizar, dañar o sobrecargar el funcionamiento de TAD-UBA.

ARTÍCULO 206.- Inicio de trámite. Dentro de TAD-UBA, el usuario dispone de un listado de trámites que puede iniciar ante la Universidad.

1. El acceso para iniciar trámites dependerá del proveedor de autenticación que se haya utilizado al momento de ingresar a TAD-UBA y que la UBA determine.

2. Para cada trámite deberá ingresar la información o documentación que se solicite de forma obligatoria, luego de lo cual el sistema le otorgará un número de expediente.

3. La carga de documentación puede realizarse las 24 horas, todos los días del año, y de ser efectuado en un día inhábil se entenderá efectuado el primer día hábil posterior al de la carga de documentación efectuada correctamente por el usuario en su cuenta.

ARTÍCULO 207.- Documentos a presentar en TAD-UBA.

Según el trámite, se deberán presentar ante la Universidad documentos obligatorios y/u opcionales.

De acuerdo con la naturaleza de cada instancia del trámite, los documentos podrán ser de redacción libre, formularios a completar o documentación a adjuntar.

1. Documento de Redacción Libre: cuando el usuario solicitante deba presentar un escrito, la plataforma dispone de un procesador de texto donde ingresa su exposición. Al presionar Guardar, el texto es firmado por la/s persona/s humana/s que esté/n realizando la presentación.

2. Formulario a Completar: cuando se deban completar datos predefinidos se dispone de un formulario controlado con diferentes campos a completar. Al presionar Guardar, el texto es firmado por la/s persona/s humana/s que esté/n realizando la presentación.

3. Documentación a Adjuntar: el Usuario TAD-UBA deberá seleccionar un archivo previamente generado. Al presionar Guardar, el texto es firmado por la/s persona/s humana/s que esté/n realizando la presentación.

La presentación de documentación en TAD-UBA debe realizarse en formato electrónico.

El GDE-UBA dejará constancia de la fecha y hora de la presentación realizada por los particulares en TAD-UBA y de los actos producidos por los usuarios de dicho sistema.

### ARTÍCULO 208.- Cargo electrónico.

A los efectos de establecer la fecha y hora ciertas de presentación de escritos, documentos o formularios realizada por los usuarios, o de los actos producidos por los usuarios o por la administración, como notificaciones, comunicaciones, alertas,

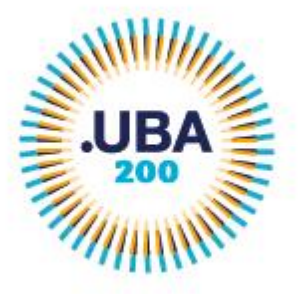

EX-2021-04657653- -UBA-DME#REC  $-4-$ 

etcétera, la fecha y hora serán las que otorgue la plataforma de Trámites a Distancia, en virtud de lo establecido en el inciso a) del artículo 25 del Reglamento de Procedimientos Administrativos Decreto N° 1759/72 T.O. 2017 (Capítulo A CÓDIGO.UBA-I-60)

ARTÍCULO 209.- Firma digital. TAD-UBA permite firmar digitalmente en los términos de la Ley N° 25.506 y la normativa vigente en la Universidad, con los siguientes tipos de firma digital:

1. Firma digital con token.

2. Firma digital con certificado de servidor.

3. Firma digital remota.

La selección del nivel de firma dependerá de los requerimientos del documento a presentar y será establecido por la Universidad

La firma digital goza de plena validez en virtud de lo dispuesto en la mencionada ley, asegurando indubitablemente la autoría e integridad del documento electrónico firmado digitalmente.

ARTÍCULO 210.- Firma conjunta. TAD-UBA contempla la firma conjunta de documentos según el trámite que se seleccione. En caso de demandar más de una firma el usuario iniciador debe:

1. Colocar en orden las CUITS de los Usuarios TAD-UBA que van a firmar ese documento.

2. Realizar la carga nuevamente si un Usuario TAD-UBA, actuando para sí o como apoderado, deniega la firma del documento.

3. Los usuarios reciben en su cuenta la tarea de firma en el orden que se haya establecido y tienen la posibilidad de rechazar la solicitud o bien proceder a la firma del documento.

ARTÍCULO 211.- Domicilio Especial Electrónico. El Domicilio Especial Electrónico es el domicilio virtual del Usuario TAD-UBA para el ejercicio de sus derechos y obligaciones habilitado por esta Universidad.

Toda Usuario TAD-UBA que comparezca ante autoridad administrativa mediante TAD-UBA, por derecho propio o en representación de terceros, deberá constituir un Domicilio Especial Electrónico en el cual serán válidas todas las comunicaciones y notificaciones que se cursen.

La cuenta de Usuario TAD-UBA es también considerada Domicilio Especial Electrónico constituido para cualquier notificación que deba cursar la Universidad de Buenos Aires, ya sea en expedientes electrónicos iniciados por el Usuario TAD-UBA a través de TAD-UBA o de cualquier otro acto administrativo o documento que deba notificarse.

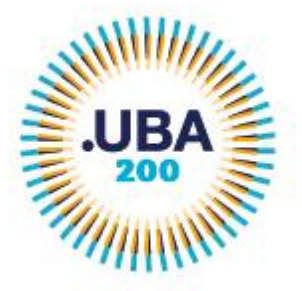

EX-2021-04657653- -UBA-DME#REC  $-5 -$ 

ARTÍCULO 212.- Notificaciones electrónicas. La Universidad de Buenos Aires realizará notificaciones electrónicas a los Domicilios Especiales Electrónicos, conforme al artículo 41, inciso h) del Reglamento de Procedimientos Administrativos (Capítulo J Código.UBA-I-3).

La notificación electrónica se dará como perfeccionada cuando su contenido esté disponible en la cuenta de Usuario TAD-UBA. A dichos efectos, se considerará al Usuario TAD-UBA notificado el primer día hábil siguiente al de la fecha de ingreso de la notificación electrónico a su cuenta, momento en el que comienzan a correr los plazos.

A los efectos de establecer la fecha de la notificación, la fecha y hora serán las que otorgue el servidor del GDE-UBA.

ARTÍCULO 213.- Servicio de aviso o alerta de cortesía por correo electrónico.

La Universidad podrá enviar un aviso o alerta de cortesía sobre la realización de una notificación electrónica, comunicaciones, tareas y otras actividades a la dirección de correo electrónico denunciada en la cuenta de Usuario TAD-UBA. El no envío o la falta de recepción del aviso o alerta de cortesía por correo electrónico no será causal de nulidad de la notificación electrónica.

ARTÍCULO 214.- Mis Trámites. En la solapa "Mis Trámites" el Usuario TAD-UBA podrá consultar sus tareas pendientes, trámites iniciados y borradores

1. Tareas Pendientes: son aquellas solicitudes que se generan por parte de la Universidad o de un tercero interesado. Las tareas pendientes pueden ser:

a) Agregar documentación/modificar documentación existente o subsanar documentación existente: En cualquier momento de la tramitación de un expediente, la Universidad puede requerir rectificación de la información o documentación presentada previamente por el usuario. En tal caso se puede solicitar la corrección de alguno de los documentos presentados, la presentación de nueva documentación.

b) Firmar documento: TAD-UBA contempla la firma conjunta de documentos. El usuario tendrá la posibilidad de consultar el estado de firmas, firmar, ver el documento a firmar y cancelar la firma.

c) Confeccionar documento: en caso de documentos de firma conjunta, cuando alguno de los firmantes rechace la firma, llegará una tarea de confección de documento al usuario que lo inició y determinó el circuito de firmantes.

2. Trámites Iniciados: desde esta opción el Usuario TAD-UBA puede consultar el estado de los expedientes iniciados para sí o aquellos en los que se lo haya apoderado.

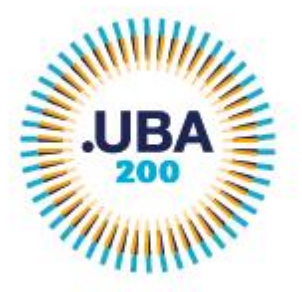

EX-2021-04657653- -UBA-DME#REC  $-6 -$ 

Tendrá acceso a consultar el detalle del expediente, realizar una presentación a agregar, moverlo a otra carpeta, consultar el contenido y ubicación o compartirlo.

Cada vez que se consulte el expediente se genera y vincula al expediente un acta de toma de vista que deja constancia de la acción realizada por el Usuario TAD-UBA o sus apoderados.

3. Borradores: todo trámite que no haya sido confirmado y, en consecuencia, carezca de número de expediente, queda disponible en la solapa Borradores. El Usuario TAD-UBA puede eliminar o continuar aquellos trámites pendientes de generación en los que haya sido usuario iniciador o apoderado. Una vez confeccionada la confirmación, se tomará como fecha de presentación, aquella que figure en la carátula del expediente.

Los trámites que no hayan sido confirmados se eliminarán si el usuario no realiza transacciones sobre los mismos.

4. Finalizados: se encontrará en esta opción aquellos trámites que se hayan enviado a Guarda Temporal/Archivo por la Universidad. El Usuario TAD-UBA podrá consultar los expedientes generados por él, los trámites compartidos o aquellos en los que haya sido designado como apoderado, siempre que el poder se encuentre vigente. Los expedientes en este estado no permitirán Presentaciones a Agregar ni generarán constancia de consulta de expediente o toma de vista.

5. Mi unidad: TAD-UBA permite al usuario organizar sus trámites en carpetas. Esta organización no tiene impacto administrativo.

### ARTÍCULO 215.- Mis Compartidos/Compartidos conmigo

El Usuario TAD-UBA, actuando como persona humana o jurídica, tendrá la posibilidad de compartir expedientes y documentos con otros Usuarios TAD-UBA, otorgándoles permiso de vista o de edición. El Usuario TAD-UBA se hace responsable de toda la información que comparta, será responsable también por las tareas que realice un tercero al que se le haya compartido un expediente o una tarea. La seguridad de la información compartida depende del usuario al que se le haya compartido.

1. Permiso de Vista: permite al Usuario TAD-UBA otorgar a otro Usuario TAD-UBA permiso para consultar expedientes, tareas pendientes y documentos.

2. Permiso de Edición: El Usuario TAD-UBA podrá responder la tarea compartida o actuar sobre el expediente compartido respondiendo las tareas que se generen, realizar presentaciones a agregar, consultar el expediente, recibir las notificaciones.

3. Cada vez que se comparta un expediente o se realice una modificación o revocación, ya sea para su visualización o edición, TAD-UBA genera automáticamente una constancia donde se deja asentada dicha acción.

4. Cada vez que se comparta una tarea o se realice una modificación o revocación, ya sea para su visualización o edición, TAD-UBA genera automáticamente una constancia donde se deja asentada dicha acción.

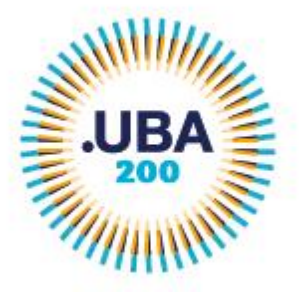

EX-2021-04657653- -UBA-DME#REC - 7 -

5. Cada vez que se comparta un documento o se realice su revocación, TAD-UBA genera automáticamente una constancia donde se deja asentada dicha acción.

6. El Usuario TAD-UBA tendrá acceso a consultar los expedientes o documentos que haya compartido desde la opción "Mis Compartidos". Desde esta opción podrá gestionar los permisos otorgados ya sea para modificarlos atributos o bien para revocarlos.

7. El Usuario TAD-UBA tendrá acceso a consultar los expedientes o documentos que hayan compartido con él desde la opción "Compartidos Conmigo".

ARTÍCULO 216.- Trámites arancelados: algunos trámites se encuentran arancelados y deben ser abonados antes de la caratulación del expediente electrónico. El Usuario TAD-UBA deberá abonar los trámites arancelados exclusivamente a través del Portal de Pagos de la Universidad de Buenos Aires. No se dará curso a ningún trámite arancelado sin que se haya realizado el correspondiente pago.

ARTÍCULO 217.- Presentación a agregar. Los usuarios podrán realizar presentaciones a agregar en los trámites que estén en tramitación y en los cuales el usuario sea parte o apoderado.

El usuario debe ingresar el motivo que lo lleva a realizar la presentación y tendrá la posibilidad de adjuntar documentación.

La repartición dentro de la Universidad que tenga en poder al expediente recibirá la solicitud junto con la documentación y deberá vincularla al expediente.

ARTÍCULO 218.- Toma de vista con suspensión de plazo. El Usuario TAD podrá solicitar vista con suspensión de plazo mediante presentación fundada. Una vez efectuada la solicitud se caratula un nuevo expediente y se envía a la repartición responsable para su evaluación. La repartición responsable deberá fundamentar su decisión en el expediente caratulado para tal fin, en base a esto se procederá a suspender o continuar con los plazos del expediente.

ARTÍCULO 219.- Aceptación del Reglamento de TAD-UBA.

Este Reglamento deberá ser aceptado por los Usuarios TAD-UBA al tramitar su alta. El incumplimiento del Reglamento por parte del Usuario TAD-UBA facultará a la Universidad a suspenderlo o revocar su acceso a TAD-UBA.

La Universidad se reserva la facultad de modificar este Reglamento, sin que ello genere responsabilidad alguna para la misma, debiendo ser aceptado por los Usuarios TAD-UBA en el primer ingreso que realicen al sistema.

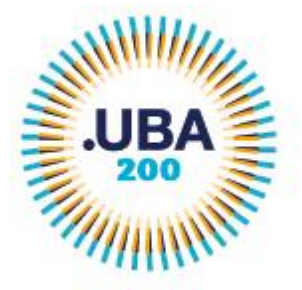

ARTÍCULO 220.- Seguridad de TAD-UBA.

1. La Universidad adopta las medidas técnicas adecuadas y los controles necesarios a fin de evitar rupturas en la seguridad de que pudieran afectar la confidencialidad de la información contenida en las cuentas de usuario de TAD-UBA.

2. La Universidad no será responsable por los daños y perjuicios que pudieran ocasionarse como consecuencia del uso o manipulación indebidos que el propio usuario o un tercero hicieran de los contenidos de las cuentas de Usuario TAD-UBA.

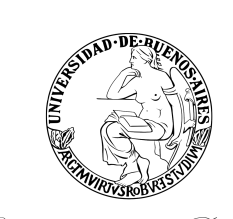

**Anexo Resolución Consejo Superior**

**Hoja Adicional de Firmas**

1821 Universidad de Buenos Aires

**Número:** 

ACS-2021-226-E-UBA-SG#REC ${\rm UUDAD\ DE\ BUENOS\ AIRES}$  Jueves 26 de Agosto de 2021

**Referencia:** EX-2021-04657653- -UBA-DME#REC - Anexo II Reglamento para el uso del Sistema de Gestión Documental Electrónica de la Universidad de Buenos Aires y Reglamento para el uso de la Plataforma "Trámites a Distancia de la Universidad de Buenos Aires"

El documento fue importado por el sistema GEDO con un total de 8 pagina/s.

Digitally signed by GENOVESI Luis Mariano Date: 2021.08.26 12:15:12 ART Location: Ciudad Autónoma de Buenos Aires

Mariano Genovesi Secretario General Secretaría General Rectorado